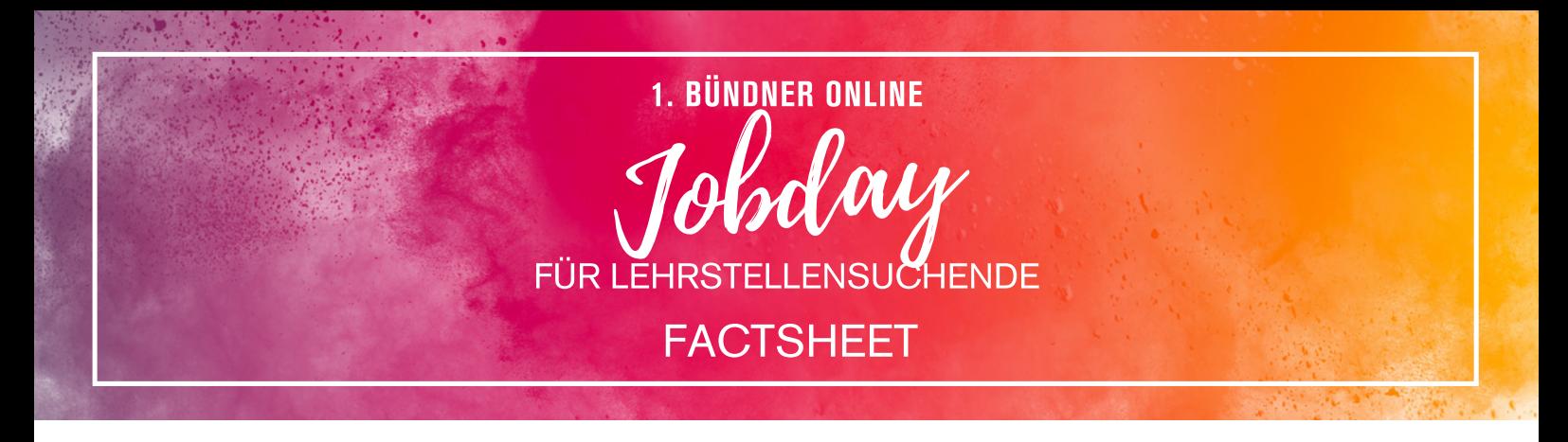

# **DER 1. BÜNDNER ONLINE JOBDAY FÜR LEHRSTELLEN 2021/2022**

Das regionale Lehrstellenportal «Lehrstellencheck.ch» von Somedia bringt eine Online-Alternative nach Graubünden.

Am 7. April 2021 bietet der Jobday regionalen Ausbildungsbetrieben und Jugendlichen die Möglichkeit, sich gegenseitig via Zoom-Meetings kennenzulernen.

Jedes Zoom-Meeting dauert 15 Minuten und dient einem ersten gegenseitigen Kennenlernen. Stimmt die Chemie, kann der reguläre Bewerbungsprozess beginnen; Termine für Folgespräche wie auch Schnupperlehren können vereinbart werden.

Nebst Video-Gesprächen mit Ausbildungsbetrieben besteht auch die Möglichkeit, Beratungsgespräche mit der BSBL (Berufs-, Studien- und Laufbahnberatung) Graubünden zu führen.

#### **TERMINE BUCHEN**

Ab dem 30. März 2021 können Schülerinnen und Schüler auf jobday.ch nach Lehrberufen und Unternehmen suchen und sich anhand eines Kalenders passenden Termine buchen. Eine per E-Mail versendete Bestätigung beinhaltet den Link zum Zoom-Meeting.

#### **GESPRÄCHE FÜHREN**

Am 7. April 2021 finden die Gespräche statt. Schülerinnen/Schüler und Ausbildungsbetrieb klicken zum vereinbarten Zeitpunkt auf den Zoom-Link und treffen sich zum 15-minütigen gegenseitigen Austausch.

### **WEITERFÜHRENDE INFORMATIONEN**

Mehr Informationen finden Schülerinnen und Schüler wie auch Ausbildungsbetriebe direkt in den zur Verfügung gestellten Checklisten auf jobday.ch.

Bei Fragen stehen wir gerne telefonisch oder per Mail zur Verfügung: Lehrstellencheck.ch / Somedia Promotion AG, 081 255 58 84, info@lehrstellencheck.ch

Präsentiert vom Lehrstellenportal der Südostschweiz

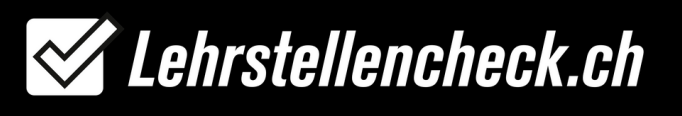

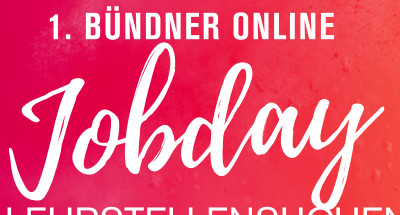

FÜR LEHRSTELLENSUCHENDE CHECKLISTE FÜR LEHRSTELLENSUCHENDE

### **ABLAUF**

- 1. Informiere dich ab dem 30. März 2021 auf jobday.ch über die teilnehmenden Ausbildungsbetriebe und deren Lehrstellen.
- 2. Buche dir deine Termine bei den gewünschten Ausbildungsbetrieben für den 7. April 2021.
- Termine bei den Ausbildungsbetrieben können bis und mit 5. April 2021 gebucht werden! 3.
- 4. Bei Bedarf kannst du dir auch zusätzlich einen Beratungstermin mit der BSLB (Berufs-, Studienund Laufbahnberatung) Graubünden buchen.
- Du erhältst eine Terminbestätigung sowie einen Link zum Zoom-Meeting per E-Mail (schaue 5. sicherheitshalber auch im Spam-Ordner nach).
- 6.Am 7. April 2021 bekommst du 1 Stunde vor dem Termin ein Erinnerungs-SMS.
- 7. Klicke zum Zeitpunkt der Termine auf den Zoom-Link der Terminbestätigung und du gelangst automatisch zum Gespräch mit dem jeweiligen Ausbildungsbetrieb.

## **VORBEREITUNG**

Du kannst ohne Download der Zoom-App an den Gesprächen teilnehmen. Wir empfehlen dir, je nach Gerät (Smartphone, Tablet, Laptop, PC) aus Qualitätsgründen die App zu installieren.

Besuche früh genug die [Ratgeber-Seite](https://www.lehrstellencheck.ch/ratgeber/bewerbung-rekrutierung/das-video-vorstellungsgesprach) auf Lehrstellencheck.ch sowie die darin verlinkten Seiten zur optimalen Vorbereitung auf die Gespräche! <https://www.lehrstellencheck.ch/ratgeber/bewerbung-rekrutierung/das-video-vorstellungsgesprach>

Studiere bitte auch die Zoom-Guidelines für Lehrstellensuchende.

Wir freuen uns auf deine Teilnahme und wünschen dir viele spannende Gespräche!

Bei Fragen stehen wir dir gerne telefonisch oder per Mail zur Verfügung: Lehrstellencheck.ch / Somedia Promotion AG, 081 255 58 84, info@lehrstellencheck.ch

Präsentiert vom Lehrstellenportal der Südostschweiz

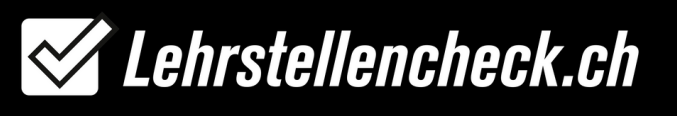

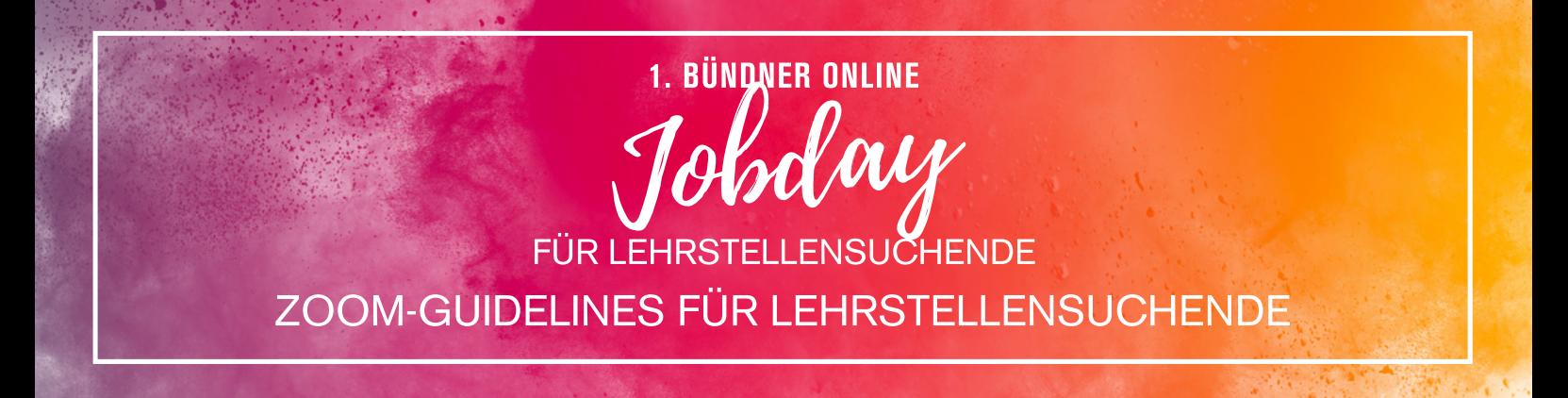

- Nach der Buchung des Gesprächstermins erhältst du eine Bestätigungsemail inklusive einem Zoom-Link.
- Falls du den Gesprächstermin doch nicht wahrnehmen kannst, drücke auf «Termin stornieren».
- Eine Stunde vor dem Gesprächstermin erhältst du zusätzlich ein Reminder-SMS, ebenfalls mit dem gleichen Zoom-Link versehen.

Kurz vor dem Termin klickst du den Zoom-Link an.

Terminbestätigung - Mittwoch, 24. Juni 2020 13:00-13:15 Uhr Sehr geehrte/-r Lehrstellensuchende/-r Gerne bestätigen wir Ihnen den Termin wie folgt

Mittwoch, 24.06.2020, 13:00 - 13:15

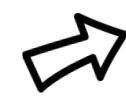

Klicken Sie zum Zeitpunkt ihres Termins auf den folgenden Zoom-Link: Terminort https://zoom.us/j/99232549469?pwd=Mm1UMIIVTGs4bIVoa0NXTUhZbVg1dz09

Falls Sie den Termin stornieren müssen, dann klicken Sie hier und auf der darauffolgenden Seite auf "Termin stornieren"

Mit freundlichen Grüßen ONLINE-Lehrstellenbörse / Name Lehrbetrieb

Zoom Meetings öffnen

Bitte folge dann den jeweiligen Anweisungen am Bildschirm.

Es können folgende Anweisungen sein…

Zoom Meetings öffnen?

https://zoom.us möchte diese Anwendung öffnen.

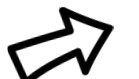

**Abbrechen** 

Oder wenn dein Gerät (PC, Laptop, Tablet, Smartphone etc.) Zoom nicht herunterladen kann, erscheint diese Meldung. Dann bitte via Browser weiterfahren...

> Wenn der Systemdialog erscheint, Klicken Sie auf Zoom Meetings starten.

Wenn Sie den Zoom-Client installiert haben, meeting eröffnen, oder laden Sie Zoom herunter und starten Sie es.

> Wenn Sie die Anwendung nicht herunterladen oder ausführen können, starten Sie sie über Ihren Browser.

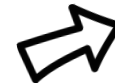

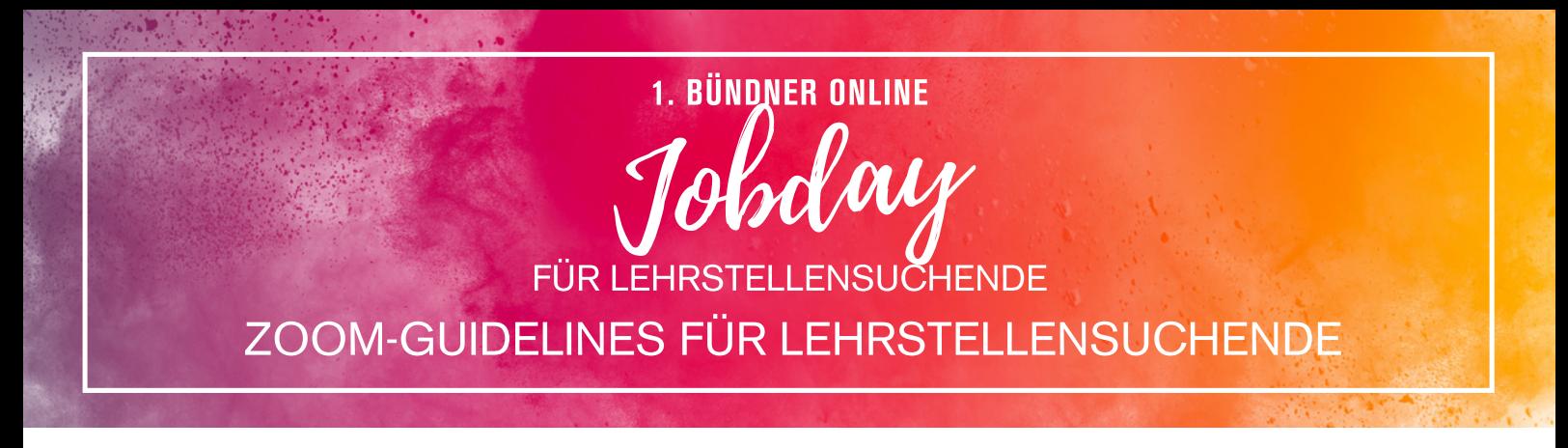

**SCHNELL-CHECK UM ALLE NÖTIGEN FUNKTIONEN ZU TESTEN**

(Ansicht: Menüleiste unten)

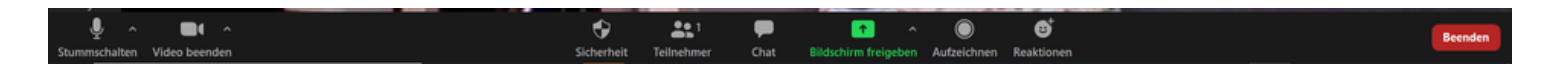

Audio- und Video-Funktionen prüfen sowie allenfalls aktivieren. (links in der Menüleiste)

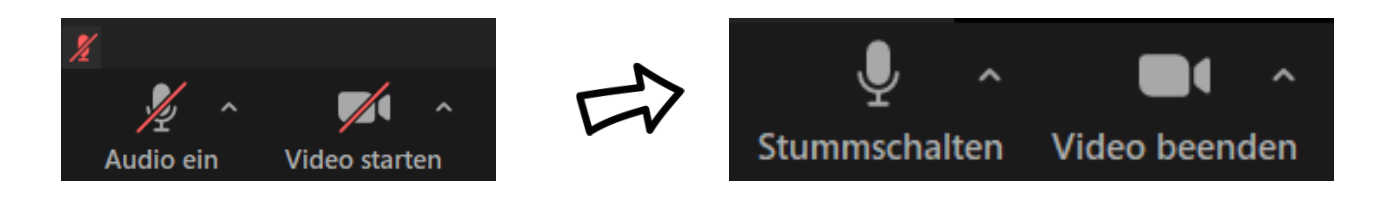

Falls man sich nicht hört, Chat-Funktion für schriftlichen Austausch nützen. (Chatfenster öffnet sich auf der rechten Seite des Bildschirms)

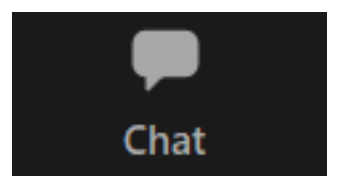

Mit der Chat-Funktion können Unterlagen ausgetauscht werden. (z.B. Bewerbungsunterlagen)

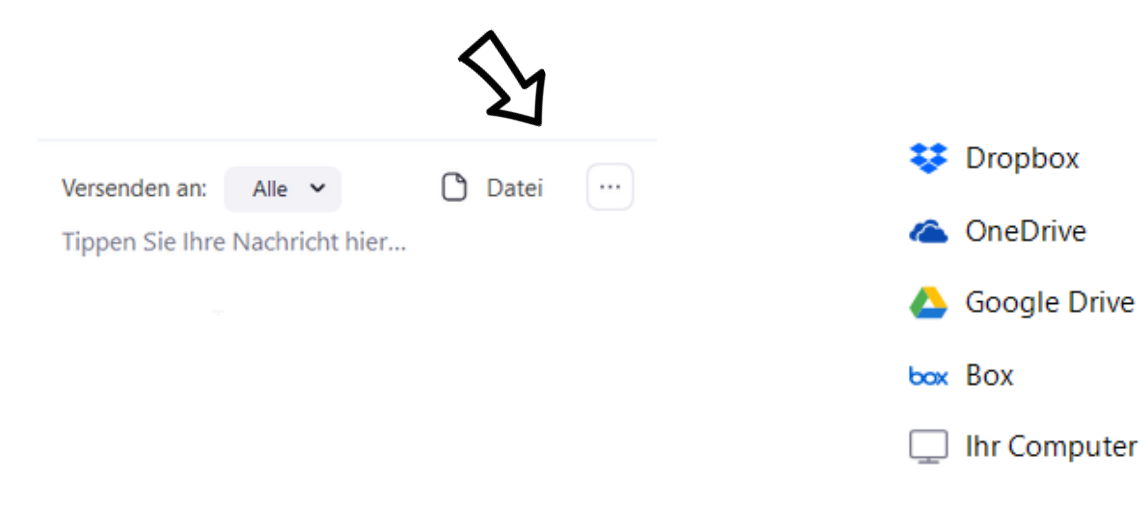

Bei Fragen stehen wir dir gerne telefonisch oder per Mail zur Verfügung: Lehrstellencheck.ch / Somedia Promotion AG, 081 255 58 84, info@lehrstellencheck.ch

Präsentiert vom Lehrstellenportal der Südostschweiz

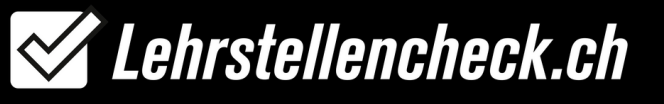